# **After Revit… What?**

## **Unable to decide.. CSharp, Dynamo, or Python?**

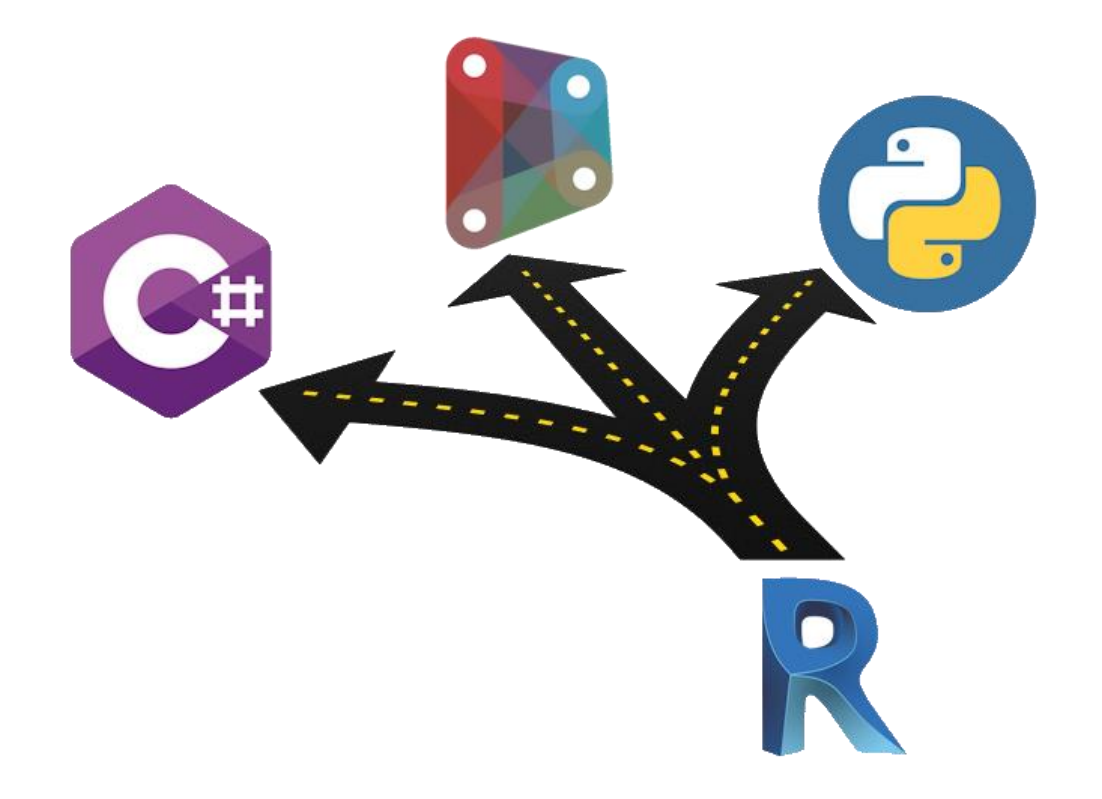

# **Revit API Master Course**

## **Learn**

**CSharp** + **Dynamo** + **Python** + **Machine Learning PyRevit** + **Revit Python Shell** + **Plugins** + **AI**

> **WhatsApp/Telegram** +**91 9890611694 eMail: [info@CADVertex.com](mailto:info@CADVertex.com)**

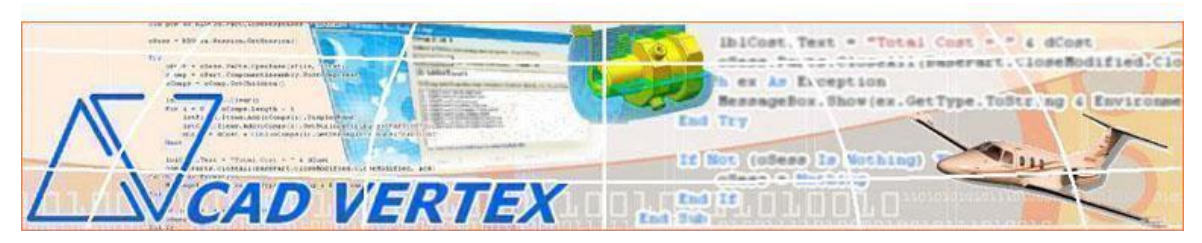

CADVertex Solutions A-16 . Whispering Wind . Pashan-Baner Link Road . Pashan . Pune . 411021 [www.CADVertex.com](http://www.cadvertex.com/) [info@cadvertex.com](mailto:info@cadvertex.com) Phone :+91 9890611694

# **Revit API Master Course** using **CSharp** and **Python**

**Learn CSharp** + **Dynamo** + **Python + Machine Learning**

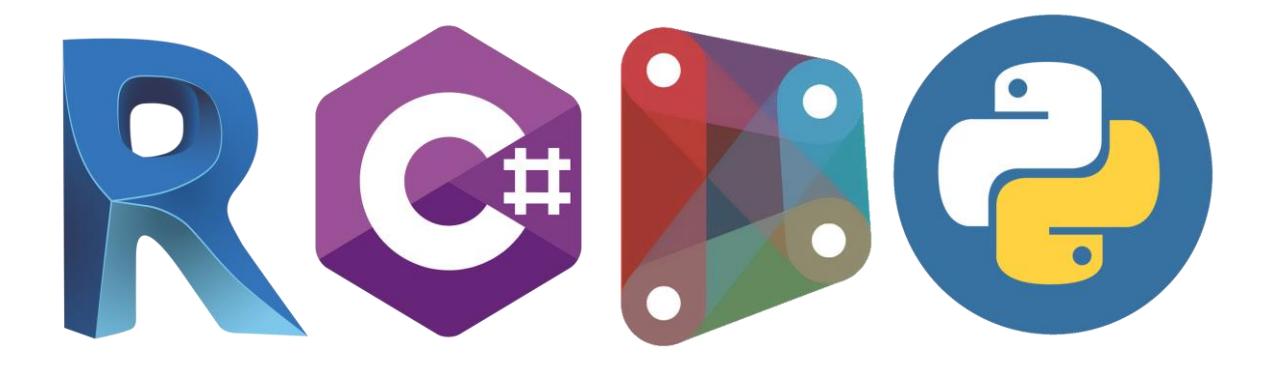

**Create AI-Powered Plugins for Revit Create AI-Powered Dynamo Scripts**

## **Download this PDF 18 pages**

**WhatsApp/Telegram** +**91 9890611694 eMail: [info@CADVertex.com](mailto:info@CADVertex.com)**

#### **Training Structure**

**Module 1**: Python Programming including LINQ and OOPs.

**Module 2**: CSharp Programming including LINQ and OOPs.

**Module 3:** Revit API using CSharp: Deep Dive and Advanced Techniques.

**Module 4:** Revit API using Python: Deep Dive and Advanced Techniques.

**Module 5:** Dynamo with Python Nodes + Machine Learning + AI + PyRevit, Python Revit Shell.

#### **Features:**

- $\checkmark$  LIVE coaching + recorded videos.
- $\checkmark$  Flexible timings.
- $\checkmark$  Weekday batches.
- $\checkmark$  Weekend batches.
- $\checkmark$  Modern Python programming included.
- ✓ Unlimited support after training: at no extra cost!
- ✓ Industry projects.

#### **Highlights:**

- $\checkmark$  Daily exercises and review quiz.
- $\checkmark$  Best practices for programming in Revit.
- ✓ Resume Preparation.
- $\checkmark$  Interview Preparation.
- ✓ 100 Interview QA.
- $\checkmark$  Job referrals in top companies.

#### **Bonus:**

- $\checkmark$  Free study material.
- $\checkmark$  Free sample programs.
- $\checkmark$  Free Dynamo scripts.
- $\checkmark$  Free Python scripts.
- $\checkmark$  Free plugins.
- $\checkmark$  Free Python templates.

#### **Unique:**

- ✓ PyRevit.
- $\checkmark$  AI with Machine Learning.
- $\checkmark$  Revit Python Shell.
- ✓ CPython3 and IronPython.
- ✓ PyCharm.

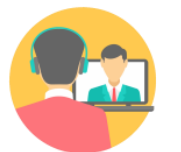

**Online Training** 

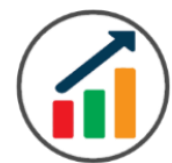

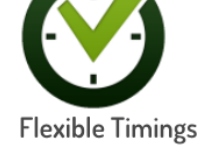

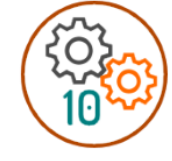

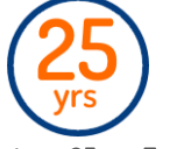

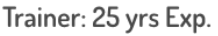

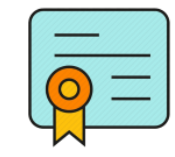

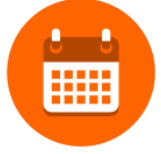

Duration: 6 Wks

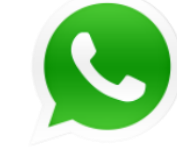

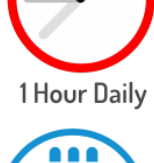

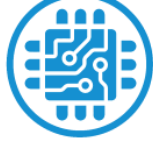

**Basic to Advanced** 

10 Industry Projs

Certificate

Support after Training CuttingEdge Tech

#### **Module 2: Python Programming**

#### **1. Installation and Basics**

- Installing Python.
- Installing Python Editor PyCharm, VS Code, IDLE.
- Project Explorer, output and error windows.

#### **2. Introduction to programming**

- Setting up user interaction and collecting inputs.
- Running Python programs.
- Calculations and output display.
- Operators arithmetic, logical, comparison & assignment.
- Using the Math library functions.
- Syntax, Comments, User Input, Print results, and control Program Flow.
- Variables: Float, Integer, String, and Boolean.
- String Variables: Find, Replace, Formatting and Slicing operations.
- Datatypes, Typecasting and Validations.

#### **3. List, Tuples, and Loops**

- Lists, Tuples, Dictionaries and Sets.
- List comprehensions.
- List Operations Slicing and Data Extraction.
- String Operations Slicing and Manipulations.
- Conditionals : If- Elif and If-Else, Nested If.
- Chaining Comparison Operators.
- Loops: For loop, While loop, Nested loops.

#### **4. Functions and Modules**

- Defining Functions and Arguments.
- Functions: Arguments, Return Statements and values.
- Functions: Optional Arguments.
- Functions: Multiple Return Values.
- Function Help and DocStrings.
- Modules and the Python standard library.
- Importing from modules.
- Creating Aliases.
- Life of variables, global and local variables.
- Lambda functions.
- Errors syntax, logical and exceptions.
- Exception handling.
- LINQ Language Integrated Queries, and Lambda functions.

#### **5. Exception Handling**

- Try Catch Except.
- Debugging Python Functions.
- Adding breakpoints and inspecting values.
- Determine source of error.
- Troubleshooting and fix errors in the code.

## **6. Object Oriented Programming**

- Creating Classes and objects.
- Methods and Properties.
- \_init\_() Function.
- str () Function.
- The self Parameter.
- Modify Object Properties.
- Inheritance.
- Creating a Parent Class.
- Create a Child or Derived Class.
- Add Properties and Methods.
- Polymorphism.
- Encapsulation.

### **7. OS Functions**

- Installing 3rd party packages using pip.
- Performing File, Folder, Path and operations.
- Manipulating file paths and extensions.
- Handling Files, File Filters.
- Text files read, append and write with practical applications.
- Storing and retrieving data.
- Folders and Folder operations.

## **8. Tkinter GUI Programming**

• Geometry and mainloop.

**Project** - Geometric calculator.

- Setting dialog box properties, title, icon, size and location.
- Adding widgets and adjusting their properties and placement.
- Tkinter Datatypes Double, Integer, Strings, and Boolean.
- Data Type Conversion tkInter variables and python variables.
- Labels static and dynamic.
- Entry Textboxes storing user input from textboxes into variables.
- Setting default values and last used values in text boxes.
- Button widget formatting and calling functions.
- Check boxes and radio buttons.

#### **9. Advanced GUI Programming**

- Listboxes single selection and multiple selections.
- Listboxes adding items static and dynamic.
- Listbox selection event binding.
- Listbox display total count and selection count.
- Listbox, remove selected item and remove all items.
- Listbox add items from textbox.
- Scrollbar adding scrollbar to a listbox.
- Spinner widget setting range and layout.
- Scale widget setting range and layout.
- Images displaying images in a dialog box.
- File selection dialog.
- Single and multiple files.
- Adding file filters.
- Folder selection dialog.
- Selecting all files from folder dialog.
- Adding file filters for folder dialog.
- Opening files in associated application.
- Message boxes information, query and warning .
- Configuring single line and multiline messages.
- Button configurations and icon synchronizing.
- Checking message box responses against button configurations.
- Option menu, add and remove items.
- Handling multiple dialogs.
- Adding pulldown menus, adding menu items.
- Cascading menus and adding commands to menu items.

#### **Module 2: CSharp Programming**

#### **10. Installing Visual Studio**

- Installing an older version.
- Setting the default language.
- Setting the environment and preferences.
- Customizing the layout.
- Solution Explorer, output and error windows.

#### **11. Console applications and introduction to programming**

- Selecting a project template.
- Setting up user interaction and collecting inputs.
- Calculations and output display.
- Using the .Net Math library functions.

#### **12. Creating a Windows Forms Application**

- Setting dialog box properties.
- Toolbox and the Properties window.
- Adding controls: Button, TextBox, Label, Checkbox, RadioButton.
- Adding images to PictureBox.
- Composite controls: ListBox and ComboBox.
- Adjusting various properties for each type of control.
- Variable types Double, Integer, String and Boolean.
- Acquiring user input from various controls into variables.

#### **13. Arrays**

- Filling arrays and reading array elements.
- Filling ListBoxes with array elements.
- For Loop and ForEach loop.
- ArrayLists and Lists advantages and limitations.

#### **14. Functions and Subroutines**

- Arguments, return types and return values in functions.
- ref and out clauses.
- Enums and constants.
- Errors syntax, logical and exceptions.
- Exception handling.
- Post-build events.
- Runtime update.
- LINQ Language Integrated Queries, and Lambda functions. Select, FindAll, Take, TakeWhile, Skip, SkipWhile, First queries.

#### **15. Object Oriented Programming**

- Creating a class.
- Adding member functions.
- Static and non-static methods.
- Public and Private methods.
- Adding member variables.
- Encapsulation.
- Polymorphism and function overloading.
- Abstraction.
- Class Attributes.

## **Module 3 : Revit API using CSharp**

#### **16. Creating a Plugin**

- The Revit API.
- Viewing the Revit API.
- Setting up Visual Studio.
- Add classes and implement interface.
- The IExternalCommand.
- Creating a command.
- Task dialog.
- Task dialog builder.
- Invoking the application in Revit.

## **17. Plugin Usage**

- Registering add-ins.
- Compiling the code.
- Creating a manifest file.
- Lookup and Snoop techniques.

#### **18. Selections in Revit**

- Element Selection.
- Retrieving properties of selected elements.
- Selection Filter.
- Filters Basic.
- Get an element using filters.
- Logical Filters.
- Filtering using LINQ techniques.
- Querying the FilteredElementCollector.
- Retrieve Elements and element ids.

#### **19. Working with Revit Elements**

- Classifying elements.
- Retrieving element information.
- Filtered Element Collector.
- Creating a collector.

#### **20. Transactions**

- Start, commit and rollback transactions.
- Modifying elements.
- Creating families.
- Creating line-based elements.
- Creating loop elements.

#### **21. Parameters**

- Parameter Object Hierarchy
- Retrieve Parameter Value
- Set Parameter Value

#### **22. Element Creation**

- **Project:** Creating walls.
- Single Wall Creation
- Multiple Wall Creation
- Floor Creation
- Element locations.
- Point locations and location curves.
- Editing methods.
- Single Transaction.
- Group Transactions.

#### **23. Automating Drafting and Drawing**

- Tagging elements.
- Creating automatic element tags.
- Creating sheets.
- Placing views.
- Creating a Plan View.

#### **24. Excel Automation and Integration**

- Integrating Revit API with Excel.
- Reading data from Excel and creating objects in Revit.
- Writing out Revit model data to Excel sheets.
- Invoking Excel from CSharp.
- Creating new workbook.
- Connecting to Excel.
- Connecting to existing worksheets.
- Accessing range and cells.
- Writing and reading values from cells.
- Formulas and results.
- Formatting cells font and layout.
- Excel Macro recording and integration.
- ❖ **Project** Writing Revit Information to Excel.
- ❖ **Project** Reading from Excel into Revit.

## **Module 4 : Revit API using Python**

#### **25. Creating a Plugin**

- Element Selection.
- Retrieve Elements and element ids.
- Retrieving properties of selected elements.
- Task Dialogs.
- Configuring Task Dialogs.
- Title, instructions, contents, Header and Footer.
- Command buttons, cancellation, Command buttons.
- Links and Display actions.
- Selection Filter.
- Filters Basic.
- Get an element using filters.
- Filtered Element Collector.
- Inspect Elements inside the collection.
- Built In Categories.
- Filtering using LINQ techniques.
- Querying the Filtered Element Collector.

Project: Adding View Tags. Project: Move Room Tag to Center. Project: Adding Sheets in Revit.

- Working with Parameters.
- Reading and Writing Parameters.
- Getting parameters from Revit elements.
- Getting parameter by Name.
- Getting the value from a parameter.
- Setting a Parameter value.
- Family Parameters.
- Built-In Parameters.
- Working with transaction.
- Start, commit and rollback transactions.
- Single Transaction.
- Group Transactions.
- Element Creation.
- Project: Creating walls.
- Single Wall Creation.
- Multiple Wall Creation.
- Floor Creation.
- Element locations.
- Point locations and location curves.
- Editing methods.
- Element Geometry and Vectors.
- Intersecting geometry.
- Vectors and projecting rays.
- Finding shortest distance and interference.

## **Module 5: AI Programming in Revit API and Dynamo**

### **Highlights:**

*Dynamo Machine Learning using Python Create AI-Powered Revit Plugins Create AI-Powered Dynamo Nodes PyRevit Revit Python Shell Revit Lookup*

#### **26. Dynamo**

- What is Dynamo.
- What is Visual Programming.
- Getting Started with Dynamo.
- The Building Blocks of Dynamo.
- Automatic Manual Execution.
- Parts of a Node.
- Node Types: Create, Action, and Query.
- Searching, browsing and adding nodes.
- Quick Nodes.
- Node wiring and data flow.
- Unwiring nodes.
- Grouping and ungrouping.
- Duplicating and renaming nodes.
- Input, output and previews.
- Watching node output.
- DesignScript Language in detail.
- Code blocks.
- Numerical inputs and Sliders.
- Code Vs. Nodes.
- Using Variables in nodes.
- Statements and values.
- Lists and List Slicing.
- Arithmetic and logical Operators.
- Built Functions.
- Custom Functions.
- List Range and indices.
- Graph view and background view.
- Zoom , Pan and rotate graphs.
- Mouse and keyboard shortcuts.
- Creating Custom Nodes.
- Custom Nodes Computational.
- Custom Nodes Geometrical.
- Store and Distribute Dynamo Scripts.
- Save and Share Dynamo Custom Notes.

#### **27. Programming Python Nodes in Dynamo**

- Input and output wiring.
- Arguments, Arrays and Lists.
- Coupling Output of Python Script to nodes.
- Performing Arithmetic operations in Python nodes.
- Performing Geometrical operations in Python nodes.
- Using Proto Geometry.
- Variables.
- Points and Coordinates.
- List and List Slicing.
- For Loop.
- For Loop with If.
- While Loop.
- Break and Continue.
- Shorthand for Loops.
- Node Lacing and Nested Loops.
- Functions and Arguments.
- Create and Use Python Modules.
- Use Built-in Modules.

#### **28. Using Dynamo with Revit**

- Creating geometry point, lines.
- Creating Revit geometry.
- Lists and Ranges.
- Grids and matrix.
- Lacing techniques.
- Visualizing parameter data.
- Create, Action, Query nodes.
- Filter list by element type.
- Automating repetitive tasks.
- How to create column grids.
- Working with data in Excel.
- Family types and instances.
- Creating custom nodes.
- Boolean Expressions in DesignScript
- Generating Number Range using DesignScript
- Generating Lists Using DesignScript
- Generating multiple geometry Using DesignScript

Project: Working with data in Excel. Project: Create column grids.

• Using the Dynamo player in Revit

#### **29. Using Python Nodes in Dynamo with Revit API**

- Modules and Libraries.
- Using the Revit node library.
- Layout of Python nodes in Dynamo.
- Extracting information from Revit using Python.
- Creating Elements in Revit.
- Revit Objects Vs .Dynamo Objects.
- Convert between Dynamo Geometry and Revit Geometry.

**Project**: Stair Paths. **Project**: Room Finishes.

#### **30. Machine Learning and AI - NumPy** - Numerical and Scientific Processing

- Arrays.
- One Dimensional Array.
- Multidimensional Array.
- Create Arrays from Data.
- Create array from Ranges.
- Shape.
- Array Intersection.
- Array Difference.
- Sum.
- Slicing Array.

#### **Pandas** - Big Data Processing

- Series.
- DataFrames.
- Dataframe Indexing.
- Dataframe Head, Tail.
- Dataframe Shape.
- Read DataFrame from CSV.

## **31. Matplotlib** - Visualization

- Line Plots.
- Sub Plots.
- Plot Properties Color, Style.
- Grid, xLabel, yLabel.
- Bar Plots.
- Bar SubPlots and Orientation.
- Scatter Plots and Subplots.
- Mixed Plots and Overlapping.
- Markers and LineWidth.
- Exporting Plots.
- Pie Charts.

## **32. Decision Trees**

- Decision Tree Classifiers
- Dataframe
- Extracting Features & Labels from a Dataframe
- Fitting Features & Labels into a decision algorithm
- Predicting values based on classification
- Dual Classification and Multiclass classification
- Reading CSV data into Dataframes
- Separating input and output
- Dropping frames from dataframes
- Label Encoders
- Fit Transforms
- Predicting results

## **33. Linear Regression Analysis**

- Reading a CSV data file
- Create Linear regression model
- Fit data columns directly to the algorithm
- Determine coefficient and intercept
- Reading bulk inputs data from CSV
- Predicting output for entire column
- Exporting output dataframes to CSV
- Create a scatter plot of the data

## **34. K-Means Clustering**

- Project Clustering Symbol Errors based on Drawing Sheet Zones
- Importing data
- Determining clusters
- Determining the cluster to which a point belongs
- Visualize cluster using scatter plots
- Visualize cluster centers

**Project:** Integrating Machine Learning Models into Revit Plugins: with Project **Project:** Integrating Machine Learning Models into Dynamo Nodes: with Project

#### **35. Revit Lookup**

- Download and installation.
- Exploring, Revit objects and values.
- Analyzing current data state.
- Snooping Revit Document.
- Snooping current selection.
- Inspecting Edges, Faces and Linked Elements.
- Manipulating Revit Values and Parameters.

#### **36. Revit Python Shell**

- Installation and configuration
- CPython3 and IronPython
- Similarity and differences
- Features and advantages
- Understanding ByteCode
- Create Revit Plugins
- Deploy Plugins using the RpsAddin

#### **37. PyCharm Editor**

- How to install and configure.
- Environments and configuration
- Keyboard shortcuts

#### **38. PyRevit**

- What is PyRevit?
- How to install?
- Benefits and utilities.
- How to create Plugins using PyRevit.

#### **39. Revit API Docs - How to use?**

- Exploring Samples
- How to convert .Net samples to Python.

#### **40. How to use ChatGPT for Revit API Development**

#### **41. Useful Dynamo resources**

- Best practices for programming in Revit.
- Resume Preparation.
- Interview Preparation.
- 100 Interview QA.
- Free study material.
- Free sample programs.
- Free projects.
- Free Python scripts.
- Free plugins.
- Free Python Templates.

## **Free weekly Tips and Tutorials**

- $\checkmark$  CAD API
- $\checkmark$  BIM API
- $\checkmark$  Python Programming Tips
- $\checkmark$  Dynamo Programming Tips
- $\checkmark$  Grasshopper Tips
- ✓ CSharp Progrmming Tips
- $\checkmark$  VB. Net Progrmming Tips

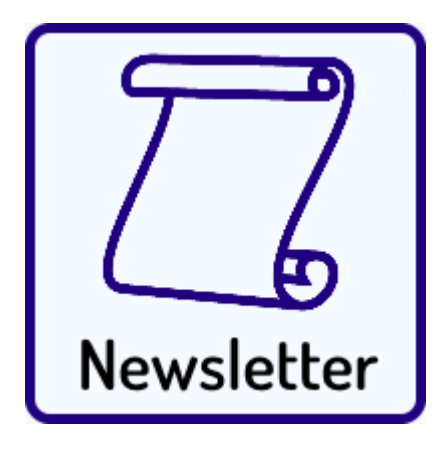

Subscribe: **[CADVertex - Newsletter](https://www.cadvertex.com/newsletter.htm)** 

#### **Other eBooks and Training Programs from CADVertex:**

- ❖ CATIA Automation: VB.Net or CSharp or Python
- ❖ SolidWorks Automation: VB.Net or CSharp or Python
- ❖ Solid Edge Automation: VB.Net or CSharp or Python
- ❖ Inventor Automation: VB.Net or CSharp or Python
- ❖ NX Open: VB.Net or CSharp with Win Forms
- ❖ NX Open: VB.Net or CSharp with Block UI Styler
- ❖ Knowledge Fusion
- ❖ Knowledge Fusion with Block UI Styler
- ❖ Revit Automation using CSharp.Net + **Dynamo**
- ❖ Tekla Automation using CSharp.Net
- ❖ cMayoCAD: Learn to build a new CAD program from scratch using a Geometric Modeling Kernel and CSharp
- ❖ CATIA Automation with Python and Machine Learning
- ❖ Solid Edge Automation with Python + Machine Learning
- ❖ SolidWorks Automation with Python + Machine Learning
- ❖ Inventor Automation with Python + Machine Learning

#### **CADVertex Software**

A-16 . Whispering Wind . Pashan-Baner Link Road Pashan . Pune . 411021

> [www.CADVertex.com](http://www.cadvertex.com/)  [info@cadvertex.com](mailto:info@cadvertex.com)

WhatsApp/Telegram/Call:+91 9890611694

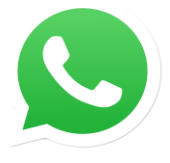

Join CADVertex **[CAD-BIM Automation Group](https://chat.whatsapp.com/EhULrBuDoqDJ1H0BpFyMib) WhatsApp**

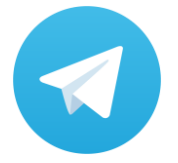

Join **CADVertex [CAD-BIM Automation Group](https://t.me/+mYZNQE96foU1Mjll) Telegram**

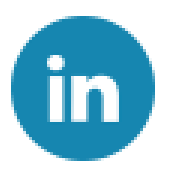

Follow

**[CADVertex on LinkedIn](https://www.linkedin.com/company/1921788/)**

Follow

**[CADVertex on Facebook](https://www.facebook.com/CADVertex)**

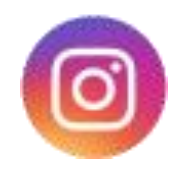

Follow

**[CADVertex on Instagram](https://www.instagram.com/cadvertex/)**

**Phone & Chat**

**+ 91 9890611694**

**eMail [info@CADVertex.com](mailto:info@CADVertex.com)**

**Website [www.CADVertex.com](http://www.cadvertex.com/)**